## External Compare Eclipse Plug-in With Key [Mac/Win] [Latest 2022]

### Download

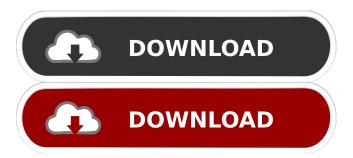

1 / 23

**External Compare Eclipse Plug-in Crack Full Version For Windows (Final 2022)** 

Eclipse Compare Plug-in is a lightweight plugin for Eclipse that enables you to launch an external editor (such as WinMerge) directly from Eclipse. Eclipse comes with an internal compare editor, but if you prefer a thirdparty one, this plugin comes in handy. Furthermore, it can automatically export the content of the internal editor into the application it opens. Eclipse

Compare Plug-in Features: Launch External Editor Enable you to launch an external editor. It comes with a tabbed view that let you compare multiple files at the same time, and get a unified diff report of each comparison. Auto Export of Compare Editor Content Enable you to have the internal editor export its content to a file automatically. Support Multiple Comparison Files Free, no registration required, integrated in Eclipse IDE Recent

updates Added a new window title option Added a new export option to compare only diffs The toolbar and navigation bar were reorganized What's New Eclipse Compare Plug-in was updated to 3.0.0 (Supports version 3.0 of WinMerge) Eclipse Compare Plug-in 3.0.0 update site for this version is located here. Known issues: If you try to launch an external editor from a project directory you cannot move up the directory tree, e.g. to project's

parent directory, because Eclipse always opens the project directory itself. Comparing two or more files from the same project requires the files be already added to the project (such as adding them to the target directory) before launching the Compare Editor. Comparing two or more files from the same project fails if there is any difference in content. It is recommended to open the files in an external editor to find the

differences in content first, and then compare them in the same project. Comparing two or more files from the same project cannot handle the case of files being added/removed/moved in the target directory, so you can find a mismatch in content after running Eclipse Compare. Comparing two or more files from the same project will not recognize changes in the comment, keywords or revision fields that do not have

corresponding lines in the files.

Launch any external editor by double-clicking the file or folder in the Navigator view. Open a specific file by double-clicking on it in the file list view. You can also

External Compare Eclipse Plug-in Crack + Free X64

GUI - Parameters: Configuration file. Example:
C:\dev\myapp\config\config.xml
- Parameters: - Full path to the

image in the editor you want to

launch. Example:

C:\dev\myapp\myapp-export.jar Parameters: - List of options to
launch. Example: -m - The path
to the external editor (for
example: "C:\Program
Files\WinMerge\winmerge.exe").
-i - The path to an image in the
image editor you want to export

to (for example: "C:\dev\myapp\image.png"). -s -

The path to an XML source file

in the editor (for example:

"C:\dev\myapp\myapp.xml"). -d -

Directory where the image will be exported (for example: "C:\dev\myapp\export"). -x - The path to the external editor (for example: "C:\Program Files\WinMerge\winmerge.exe"). -p - The name of the file to export (for example: "export.xml"). -w - The name of the XML file to export (for example: "export.xml").

**Parameters** 

C:\dev\myapp\config\config.xml -d C:\dev\myapp\export -p

export.xml Parameters

C:\dev\myapp\myapp-export.jar

C:\dev\myapp\image.png -i

C:\dev\myapp\image.png -s

C:\dev\myapp\myapp.xml

Parameters Parameters

C:\dev\myapp\myapp-export.jar

C:\dev\myapp\image.png -i

C:\dev\myapp\image.png -s

C:\dev\myapp\myapp.xml -d

C:\dev\myapp\export -p

export.xml -w export.xml Eclipse

Compare Plug-in: The Eclipse

Compare Plug-in (also known as

CEP) allows you to edit and compare 2 XML files. It is designed to create a 1:1 copy of an XML file in your local project. 1d6a3396d6

Eclipse comes with an internal compare editor, but if you prefer a third-party one, this plugin comes in handy. Furthermore, it can automatically export the content of the internal editor into the application it opens. Compared with other external editors, WinMerge's usability is quite similar to that of the internal Eclipse compare editor. It is compatible with both file and

folder operations. Comparing files in a binary way is supported. Comparing binary files, such as Microsoft Office files, requires a two-way file compare.

Comparing two files based on their content is supported. When you compare two binary files, the comparison result is displayed in the context of the file where the comparison is performed.

External Compare Eclipse Plug-in Version History: Version 1.0 (October 5, 2010) Version 1.1

(December 16, 2010) External Compare Eclipse Plug-in License: Eclipse Public License - v 1.0 NOTE: The Eclipse Foundation has placed this software in the "" repository, under the terms of the Eclipse Public License Version 1.0, and redistribution in source code, binary, or other forms is permitted provided that the following conditions are met: Redistribution of source code must retain the above copyright notice, this list of conditions and

the following disclaimer. Redistribution in binary form must reproduce the above copyright notice, this list of conditions and the following disclaimer in the documentation and/or other materials provided with the distribution. Neither the name of the Eclipse Foundation, Inc. nor the names of its contributors may be used to endorse or promote products derived from this software without specific prior written

permission. THIS SOFTWARE IS PROVIDED BY THE COPYRIGHT HOLDERS AND CONTRIBUTORS "AS IS" AND ANY EXPRESS OR IMPLIED WARRANTIES, INCLUDING, BUT NOT LIMITED TO, THE IMPLIED WARRANTIES OF MERCHANTABILITY AND FITNESS FOR A PARTICULAR PURPOSE ARE DISCLAIMED. IN NO EVENT SHALL THE COPYRIGHT OWNER OR CONTRIBUTORS

# BE LIABLE FOR ANY DIRECT, INDIRECT, INCIDENTAL, SPECIAL, EXEMPLARY

What's New in the External Compare Eclipse Plug-in?

Compare Eclipse Plug-in is a lightweight plugin for Eclipse that enables you to launch an external editor (such as WinMerge) directly from Eclipse. If you work with files in a mixed C/C++ environment, you need a compiler that allows you to use both C and

C++ source code. (For example, Windows provides the mingw32 development environment.) If your compiler is mingw32, you must compile your source files twice, once in C and once in C++. So when using WinMerge, you must do two things: 1. Compile in C mode. 2. Compile in C++ mode. The purpose of this plugin is to make this more convenient by creating a C/C++ source file and adding a command that executes the compiler in C mode,

18 / 23

saving the result to a temporary file. When you edit the C/C++ source files, this plugin automatically produces a new C source file, and adds a command that executes the compiler in C++ mode. The result is automatically exported to the internal editor of the application. The C/C++ source files and the export files can be viewed and edited directly. For this purpose, you need to provide information about the project. Project Type: To choose

the project type, you have to start "New Project" and select "C/C++ Project". Project Name: By default, the project name is the name of the C/C++ source file. If you want to change it, you have to specify it using the "Properties" dialog. Compiler: Select your compiler. (To use the mingw32 development environment, you need to use a compiler such as Visual C/C++, Cygwin, CodeBlocks, etc.) Compiler Location: Specify where the

20 / 23

compiler is located. Compiler Commands: To specify the compiler commands, you have to specify the compiler directory, the compiler, and any flags that you want to use. (It's not necessary to change anything.) Eclipse Installation Type:

### **System Requirements:**

Video game requires a CD-ROM drive. To play the game properly, you need to have a monitor and speakers capable of displaying 1024x768 at 75hz or higher. To play the game properly, you need a fast Internet connection. To play the game properly, you need a DirectX-compatible sound card with at least 512 MB of RAM. To play the game properly, you need a processor which supports SSE2.

### To play the game properly, you need a sound card which supports hardware mixing.

http://simantabani.com/free-image-ocr-crack-activation-download/

https://www.la-pam.nl/lingoeditor-crack-free-download-updated/

https://hissme.com/upload/files/2022/06/ybVz6dEV94WAYivYgFQB\_07\_870e2080a025a84b4698cef652d6a3ef\_file.pdf

https://ethandesu.com/rad-killjoy-killer-crack-3264bit-updated-2022/

https://igbrospaint.com/wp-content/uploads/2022/06/OpooSoft XPS To TIFF Converter.pdf

https://volektravel.com/casvpn-crack-with-product-key-3264bit/

https://freestyleamerica.com/?p=16352

https://360.com.ng/upload/files/2022/06/3zhabAiszky3MLOVCqFB 07 870e2080a025a84b4698cef652d6a3ef file.pdf

https://chgeol.org/house-music-channel-crack-free/

https://riyadhpumps.com/?p=715

https://harneys.blog/2022/06/07/flashboot-crack-license-key-full-pc-windows/

https://stealthilyhealthy.com/?p=2514

https://jameharayan.com/2022/06/07/wise-program-uninstaller-portable-crack-registration-code-free-download-updated/

https://openaidmap.com/vitrite-incl-product-key/

http://naasfilms.com/screen-recorder-expert-free-download-latest/

http://fajas.club/2022/06/07/igifmaker-formerly-voutube2gif-4-0-0-1-crack-registration-code-download/

https://sibparishnaacp.org/2022/06/06/minired-mac-win-latest/

https://lots-a-stuff.com/wp-content/uploads/2022/06/bilhugh.pdf

http://ajkersebok.com/?p=19823

https://xn--b1aaamafp7bzaceeic3d.xn--p1ai/блог/worldwide-telescope-academic-development-kit-crack-download/